# **Email Preferences**

## **Preferences**

- Patrons
- Items
- Circulation
- Codes
- Circulation Groups
- Z39.50
- Sounds
- Setup
- Services
- SIS Integration
- Advanced Bookings

### How helpful was this page?

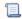

Unknown macro: 'rate'

Tell us what we can improve.

### **Related Blog Posts**

### **Blog Posts**

- Blog: Winter stormsrecompute due dates created by Bethany Brown Jan 23, 2024 Alexandria
- Blog: Cleaning up the grade table—Authority Control created by Bethany Brown Apr 26, 2023
  Alexandria
- Blog: Make a calendar just for the senior class! created by Bethany Brown Aug 02, 2022 Alexandria
- Blog: When does an overdue item become lost? created by Bethany Brown Mar 15, 2022 Alexandria
- Blog: Setting rules— Patron Policy
   Preferences created by Bethany Brown
   Mar 08, 2022
   Alexandria
- Blog: Seeing double (barcodes) on patrons and items? created by Bethany Brown Feb 23, 2022

  Alexandria

  Alexandria

  Alexandria

  Alexandria

  Alexandria

  Alexandria

  Alexandria

  Alexandria

  Alexandria

  Alexandria

  Alexandria

  Alexandria

  Alexandria

  Alexandria

  Alexandria

  Alexandria

  Alexandria

  Alexandria

  Alexandria

  Alexandria

  Alexandria

  Alexandria

  Alexandria

  Alexandria

  Alexandria

  Alexandria

  Alexandria

  Alexandria

  Alexandria

  Alexandria

  Alexandria

  Alexandria

  Alexandria

  Alexandria

  Alexandria

  Alexandria

  Alexandria

  Alexandria

  Alexandria

  Alexandria

  Alexandria

  Alexandria

  Alexandria

  Alexandria

  Alexandria

  Alexandria

  Alexandria

  Alexandria

  Alexandria

  Alexandria

  Alexandria

  Alexandria

  Alexandria

  Alexandria

  Alexandria

  Alexandria

  Alexandria

  Alexandria

  Alexandria

  Alexandria

  Alexandria

  Alexandria

  Alexandria

  Alexandria

  Alexandria

  Alexandria

  Alexandria

  Alexandria

  Alexandria

  Alexandria

  Alexandria

  Alexandria

  Alexandria

  Alexandria
- Alexandria

  Blog: Automatic email notices... What are you waiting for? created by Bethany Brown Nov 17, 2021
  Alexandria
- Blog: Winter (break) is coming! Are your period due dates set? created by Bethany Brown Oct 20, 2021 Alexandria

Blog: Unused Barcodes: Reporting for Duty created by Bethany Brown Sep 15, 2021 Alexandria

Blog: Introducing... FAQs! created by Morgan Jul 07, 2021 Alexandria

Save as PDF

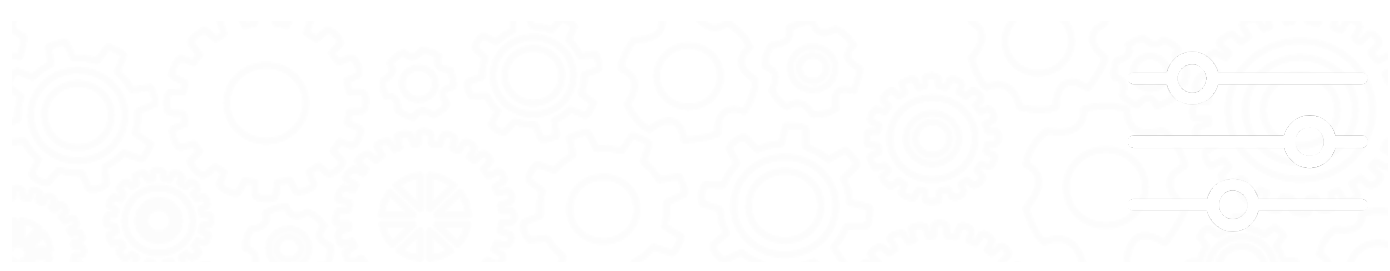

SYSTEM-A/TT

## **Email**

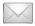

# **Email Preferences**

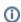

This page has been moved over to https://support.goalexandria.com/preferences/setup-preferences/email-preferences

To send email reminders, such as the Overdue Items Notice, you will need to configure how Alexandria communicates with your library's email server.

Alexandria provides 3 options for setting up your email:

- Integrated Email Services—let us do it all for you!
- Google—requires authentication with Google.
  Set up your own servers.

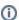

For emails to work, you will also need to...

- Add a valid email address to your site record.
- Add valid email addresses to your patron and operator records.

Learn more about email notices.

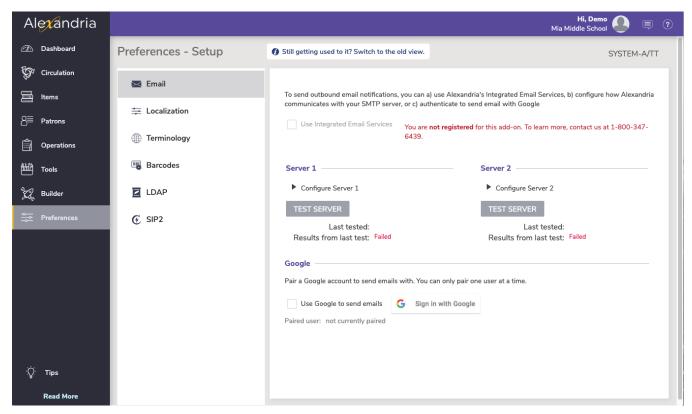

### **Integrated Email Services**

Introducing Integrated Email Services for Alexandria and Textbook Tracker. Leave behind the headache of managing your own server, or trusting some external source—we can handle and send all of your Alexandria emails for you. Call us today at 1.800.347.6439 to discuss if this is the best option for your library.

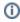

The Integrated Email Service sends from noreply@goalexandria.com. If patrons are not receiving emails, make sure they add noreply@goalexandria.com to their safe email list.

### **Use Gmail As Your SMTP Server**

#### What should you do?

To keep using Gmail for your SMTP, we released a fix in Alexandria version 21.12 for cloud-hosted customers. Once you are updated to that version, you or an admin will need to follow these steps to give Alexandria the permission to keep sending emails.

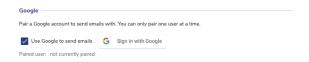

- Go to your Preferences > Setup > Email.
- Choose the option to Use Google to send emails.
- Click the button to sign in to Google and authenticate.

Make sure to select all three check boxes in the verification box that pops up. IF YOU DO NOT DO THIS, YOU MAY NOT BE ABLE TO SEND EMAILS FROM ALEXANDRIA.

Note that the service will be authenticated through our hosted servers, so if you self-host your data, your Alexandria server must be able to communicate with our hosted services. Alternatively, call us today to learn about our Integrated Email Services option coming this summer.

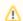

If you are having trouble connecting your Google account, take a look at your google security and account settings.

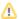

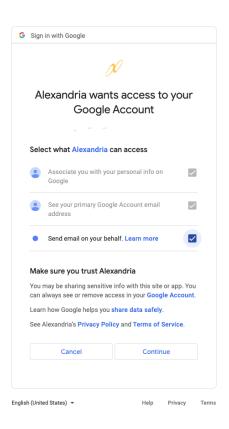

### **Server Settings**

Use these settings to configure how Alexandria communicates with your library's email server.

The Server 1 and Server 2 sections are used for outbound email. Server 1 is the primary server and Server 2 can function as a back up server should server 1 fail. You only need one SMTP server to use the email functionality. For networks with a single SMTP server, configure the setting in the **Server 1** section.

- SMTP Server 1 and 2. This is the TCP/IP or DNS address of your library's mail server, which is usually mail.yourdomain.com.
- Port. Enter the port number used by the outgoing mail server. Common ports for outgoing mail include 25, 465, and 587.
- Allow Non-Secure Connections. Alexandria uses Transport Layer Security (TLS) for secure web communications. When this setting is
  enabled, the system will use non-TLS connections if it cannot make an TLS connection.
  - O Some mail servers, including Office365, do not allow you to use non-secure connections.
- Login. Enter the login for your email server.
- Password. Enter the password for your email server.
- Test Server. Test the SMTP Server settings by sending a test email. This email is sent to the email address listed in Sites Management.
- Last Tested On. This field displays the last date/time that the server test was performed.
- Last Test Results. This field displays whether the test was successful or not. If the test is unsuccessful, check your SMTP server address and try using a different port.

#### **Technical Notes**

Alexandria's email system is designed to potentially cope with hundreds of emails being sent (or resent) over many machines at the same time.

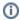

What happens if an email fails to send?

If a send fails, the next resend time is generated by adding a random value between 3 and 9 minutes, spreading out the resend times so all the undelivered email still in the "short range" period isn't sent at the same time. If a send hasn't succeeded by the end of the "short range" period, the program will generate new send times using random values between 60 and 90 minutes. If a send still hasn't succeeded after 100 hours the email is discarded and a "return-to-sender" email will be sent.